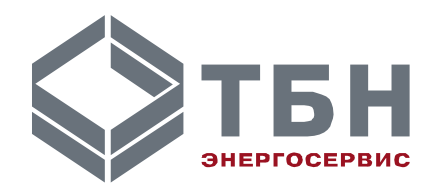

## **АДАПТЕР ТОКОВОГО/ЧАСТОТНОГО ВЫХОДА АТЧВ-2**

## **Руководство по монтажу и эксплуатации**

**По вопросам продаж и поддержки обращайтесь:**

**А**рхангельск (8182)63-90-72 **А**стана +7(7172)727-132 **А**страхань (8512)99-46-04 **Б**арнаул (3852)73-04-60 **Б**елгород (4722)40-23-64 **Б**рянск (4832)59-03-52 **В**ладивосток (423)249-28-31 **В**олгоград (844)278-03-48 **В**ологда (8172)26-41-59 **В**оронеж (473)204-51-73 **Е**катеринбург (343)384-55-89 **И**ваново (4932)77-34-06 **И**жевск (3412)26-03-58 **И**ркутск (395) 279-98-46

**К**иргизия (996)312-96-26-47

**К**азань (843)206-01-48 **К**алининград (4012)72-03-81 **К**алуга (4842)92-23-67 **К**емерово (3842)65-04-62 **К**иров (8332)68-02-04 **К**раснодар (861)203-40-90 **К**расноярск (391)204-63-61 **К**урск (4712)77-13-04 **Л**ипецк (4742)52-20-81 **М**агнитогорск (3519)55-03-13 **М**осква (495)268-04-70 **М**урманск (8152)59-64-93 **Н**абережные Челны (8552)20-53-41 **Н**ижний Новгород (831)429-08-12 **К**азахстан (772)734-952-31

**Н**овокузнецк (3843)20-46-81 **Н**овосибирск (383)227-86-73 **О**мск (3812)21-46-40 **О**рел (4862)44-53-42 **О**ренбург (3532)37-68-04 **П**енза (8412)22-31-16 **П**ермь (342)205-81-47 **Р**остов-на-Дону (863)308-18-15 **Р**язань (4912)46-61-64 **С**амара (846)206-03-16 **С**анкт-Петербург (812)309-46-40 **С**аратов (845)249-38-78 **С**евастополь (8692)22-31-93 **С**имферополь (3652)67-13-56 **Т**аджикистан (992)427-82-92-69

Смоленск (4812)29-41-54 **С**очи (862)225-72-31 **С**таврополь (8652)20-65-13 **С**ургут (3462)77-98-35 **Т**верь (4822)63-31-35 **Т**омск (3822)98-41-53 **Т**ула (4872)74-02-29 **Т**юмень (3452)66-21-18 **У**льяновск (8422)24-23-59 **У**фа (347)229-48-12 **Х**абаровск (4212)92-98-04 **Ч**елябинск (351)202-03-61 **Ч**ереповец (8202)49-02-64 **Я**рославль (4852)69-52-93

# **АДАПТЕР ТОКОВОГО/ЧАСТОТНОГО ВЫХОДА АТЧВ-2**

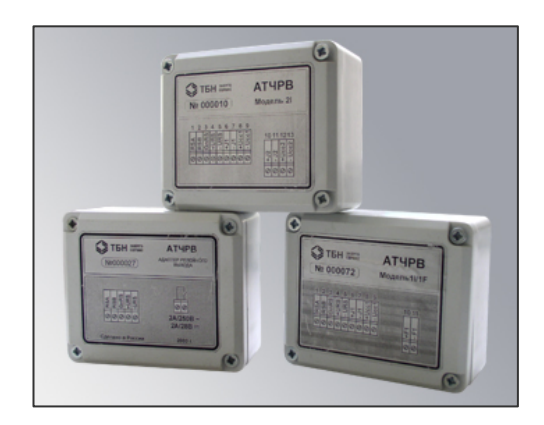

#### **Введение**

В настоящем документе представлены технические характеристики, правила эксплуатации адаптера токового, частотного выходов, в дальнейшем по тексту – АТЧВ-2, и порядок работы с ним.

АТЧВ-2 предназначен для формирования выходного токового или частотного сигнала, пропорционального объемному (Gv) или массовому (Gm) расходу теплоносителя. АТЧВ-2 применяются совместно с теплосчетчиками КМ-5 и с расходомерами РМ-5 (версия программного обеспечения которых не ниже 1.93). В дальнейшем по тексту под термином КМ-5 понимается как КМ-5, так и РМ-5, если иное не оговорено отдельно.

Все требования к АТЧВ-2 по монтажу, выбору сечения проводов, применяемые типы кабелей, вопросы техники безопасности и т.д. совместимы с аналогичными требованиями на КМ-5. Поэтому в данном документе они не приводятся.

При использовании АТЧВ-2 рекомендуется использовать блок питания БП-4В. Использование блока питания БП-4В позволяет запитать токовую петлю и модуль КМ-5, исключив при этом блок питания БП-3В.

В связи с постоянной работой по совершенствованию изделия, в конструкцию и программное обеспечение АТЧВ-2 могут быть внесены незначительные изменения, не отраженные в настоящем издании.

## **1 Технические параметры**

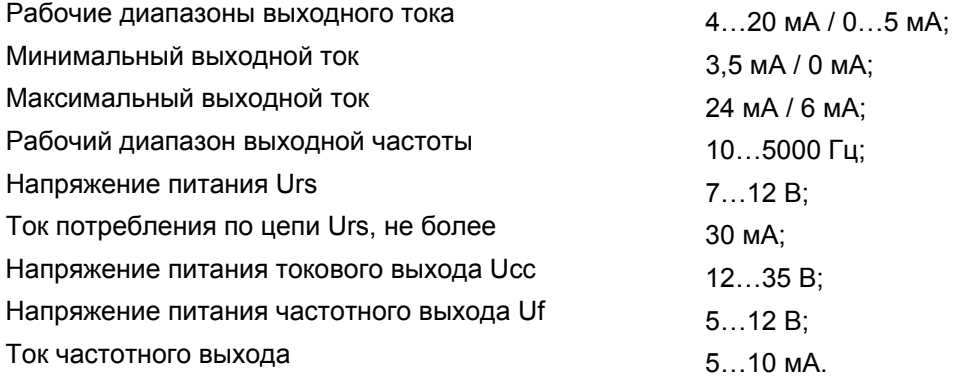

Габаритные и присоединительные размеры АТЧВ-2 приведены на чертеже в приложении А.

#### **2 Функциональные возможности**

Состав основных функций АТЧВ-2 определяется его модификацией. Существуют следующие модификации АТЧВ-2:

- с одним токовым и одним частотным выходом (1I/1F);
- с двумя частотными выходом (2F);
- с двумя токовыми выходами (2I).

Токовые сигналы во всех модификациях в зависимости от состояния переключателя «диапазон тока» могут принимать значения в диапазонах:

 $-4 - 20$  MA:

 $-0 - 5$  MA.

На частотном выходе АТЧВ-2 формируется сигнал, в виде меандра с частотой в диапазоне 10 - 5000 Гц.

Выходные каналы формирования токовых и частотных сигналов гальванически развязаны друг от друга и от интерфейса RS-485.

АТЧВ-2 конструктивно выполнен в отдельном корпусе. Обмен АТЧВ-2 с КМ-5 осуществляется по интерфейсу связи RS-485. АТЧВ-2 подключается к линии А2, В2 КМ-5. Питание АТЧВ-2 осуществляется от цепей питания КМ-5 Urs, или от автономного источника питания.

## **3 Описание работы АТЧВ-2**

#### **3.1 Функционирование с КМ-5**

Расход АТЧВ-2 вырабатывает токовый или частотный выходной сигнал пропорциональный численному значению, полученному от КМ-5 по интерфейсу RS-485. Формат команд, используемых для обмена между КМ-5 и АТЧВ-2, рассматривается в протоколе обмена между КМ-5 и АТЧВ-2. Протокол не приводится в этом документе и поставляется предприятием-изготовителем АТЧВ-2 по отдельной договоренности.

АТЧВ-2 модели 1I/1F занимает в сети RS-485 один из сетевых адресов: 58575650 или 58575651. Конкретный адрес выбирается переключателем «выбора адреса» АТЧВ-2. АТЧВ-2 модели 2I занимает в сети RS-485 два сетевых адреса 58575650 и 58575651. При использовании АТЧВ-2 совместно с КМ-5-1 (РМ-5) адрес 58575650 соответствует каналу G1, а адрес 58575651 зарезервирован. При использовании АТЧВ-2 совместно с двухпоточным КМ-5 адрес 58575650 соответствует каналу G1, а адрес 58575651 каналу G2.

Численное значение тока и частоты рассчитываются вычислительным устройством КМ-5 по измеренным значениям объемного (массового) расхода теплоносителя G1, G2 и коэффициентам преобразования значения расхода, заданных пользователем (см. раздел «Программирование КМ-5 для работы с АТЧВ-2»). Численное значение тока КМ-5 всегда формирует в диапазоне 4-20 мА. Диапазон 0-5 мА формирует АТЧВ-2 из диапазона 4-20 мА. Диапазон формирования токового сигнала АТЧВ-2 устанавливается переключателем «диапазон тока (ДТ)». В состоянии 4 – 20 мА АТЧВ-2 выдает на токовый выход значение тока полученное с КМ-5. В состоянии 0 – 5 мА АТЧВ-2 выдает на токовый выход значение тока вычисленное по алгоритму:

(полученное значение с КМ-5 – 4 мА)/3,2.

Численное значение тока в КМ-5 рассчитывается следующим образом: нулевой расход соответствует значению тока 4 мА. К этому значению тока добавляется величина равная G1\*Kт1 и получившееся значение передается в АТЧВ-2. Здесь:

- G1 расход теплоносителя в т/ч или м $3/4$ ;
- $\blacksquare$  Кт1 коэффициент преобразования значения расхода в ток в мА/(т/ч) или мА/(м<sup>3</sup>/ч).

Размерность G1 и Кт1 зависит от значения настроечного параметра КМ-5, задаваемого в пункте «ВЫХОД Gm/Gv» меню настройки КМ-5.

В начале каждой секунды КМ-5 выдает на АТЧВ-2 новые значения тока и/или частоты. АТЧВ-2 устанавливает на своих выходах новое значение тока и/или частоты. При нарушении связи с КМ-5 АТЧРВ не изменяет состояния на своих аналоговых выходах в течение 5 секунд, затем сбрасывает выходные аналоговые сигналы в аварийное состояние 1, то есть Iвых=3,5мА для диапазона 4-20мА и Iвых=0мА для диапазона 0-5мА. При восстановлении связи выдача сигналов на аналоговые выходы возобновляется.

АТЧВ-2 содержит три переключателя и один светодиод:

- Светодиод мигает с частотой примерно 0,5 Гц, и показывает, что процессорная часть АТЧВ-2 функционирует в нормальном режиме.
- Переключатель «диапазон тока (ДТ)» определяет диапазон выходного тока АТЧВ-2: 4-20мА при нахождении переключателя в состоянии «ON» или 0 – 5 мА при нахождении переключателя в состоянии «1 (не ON)».
- Переключатель «выбора адреса» АТЧВ-2 для модели 1I/1F. Если переключатель находится в состоянии ON, установлен адрес 58575650 в другом состоянии адрес 58575651.
- Переключатель включения/выключения согласующих резисторов интерфейса RS-485 (Rсогл). Информация по использованию этого переключателя приводится в разделе «Подключение АТЧВ-2 к КМ-5».

Схематическое расположение переключателей АТЧВ-2 в зависимости от исполнения прибора показано на рисунке 1а и рисунке 1б.

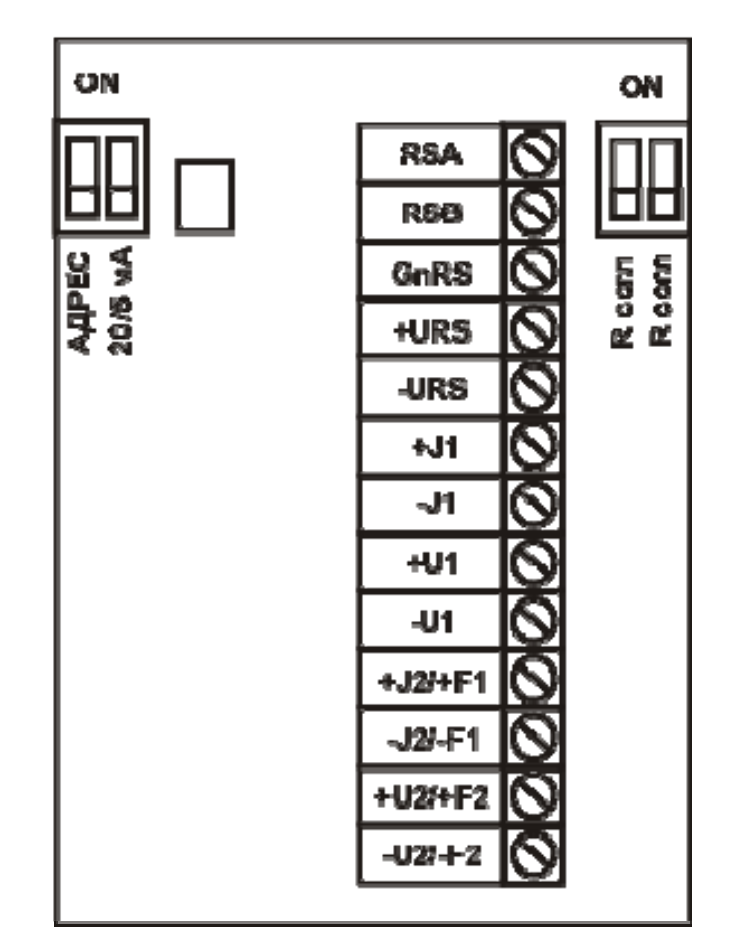

Рисунок 1а *—* Схематическое расположение переключателей АТЧВ-2 (вариант 1)

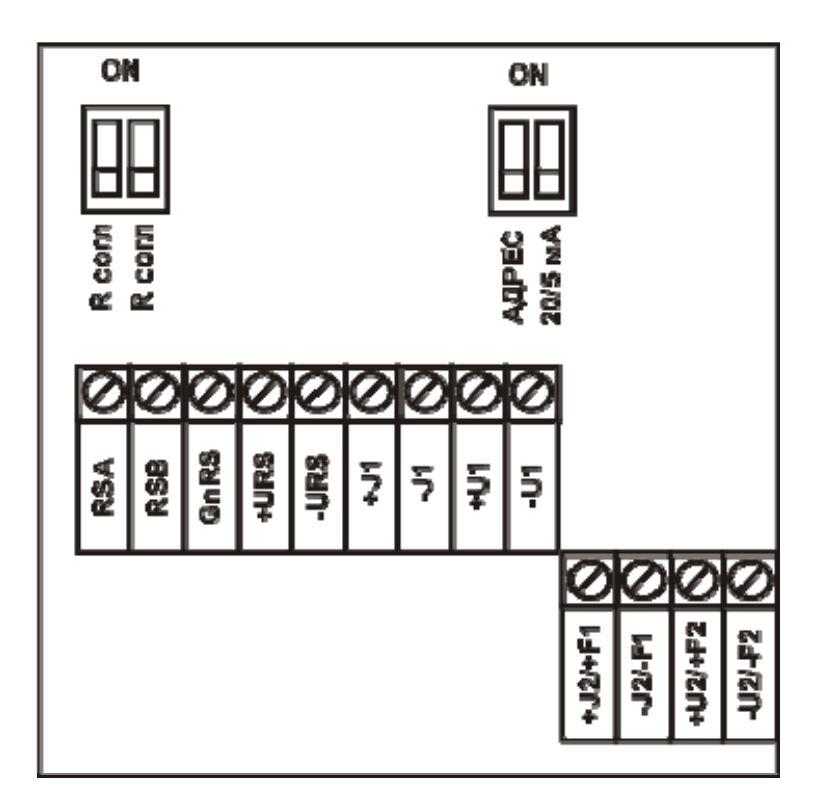

Рисунок 1б — Схематическое расположение переключателей АТЧВ-2 (вариант 2)

## **3.2 Порядок работы с АТЧВ-2**

АТЧВ-2 для работы с КМ-5 не требует специальной настройки и поставляется изначально готовым для использования. При правильно выполненном монтаже прибор готов к работе.

Однако КМ-5 изначально поставляется не подготовленным для работы с АТЧВ-2, поэтому для успешной работы АТЧВ-2 недостаточно просто подключить его к КМ-5. Для работы АТЧВ-2 в составе КМ-5 необходимо:

- подключить АТЧВ-2 к КМ-5;
- подключить к АТЧВ-2 исполнительное оборудование;
- запрограммировать КМ-5 для работы с АТЧВ-2;
- включить питание и убедится в работоспособности АТЧВ-2.

Последовательность перечисленных выше операций, за исключением последней, может быть произвольной, поэтому рассмотрим перечисленные выше операции в порядке сложности.

Если Вы выполнили все перечисленные операции, а АТЧВ-2 упорно не желает работать, выполните последовательность операций приведенных в разделе **Проверка работоспособности АТЧВ-2** данного документа.

#### **3.3 Программирование КМ-5 для работы с АТЧВ-2**

КМ-5 рассчитывает численное значение тока и (или) частоты на основании измеренных значений объемного (массового) расхода теплоносителя и настроечных параметров. Рассчитанное значение пересылается по интерфейсу RS-485 в АТЧВ-2, который формирует электрический сигнал тока или частоты.

- В КМ-5 программируются две величины:
- $\blacksquare$  размерность расхода, соответственно в т/ч или м<sup>3</sup>/ч;
- коэффициент преобразования расхода в ток или частоту.

Прежде чем ввести коэффициенты преобразования расхода в ток или частоту, необходимо рассчитать их значения.

## **3.3.1 Установка размерности выхода**

Размерность расхода устанавливается в т/ч или м<sup>3</sup>/ч в зависимости от значения настроечного параметра выхода, задаваемого в пункте «ВЫХОД Gm/Gv» меню настройки КМ-5. Параметр выхода

можно переключить с Gm на Gv и наоборот с помощью стандартной процедуры изменения параметров, описанной в «Руководстве по эксплуатации КМ-5 (РМ-5)».

Целесообразно напомнить, что изменение параметров в КМ-5 возможно только при остановленном счете и установке переключателя EP на платформе подключения в положении ON. При изменении параметров КМ-5 или РМ-5 терморезисторы должны быть подключены к платформе подключения. В случае, если терморезисторы не используются, вместо них должны быть установлены имитационные резисторы, иначе Вы не сможете изменить параметры КМ-5.

#### **3.3.2 Расчет коэффициентов преобразования расхода в ток**

КМ-5 всегда вычисляет значение тока в диапазоне 4-20 мА, диапазон 0-5 мА формирует АТЧВ-2 из значения тока диапазона 4-20 мА.

Для того, чтобы КМ-5 пересылал значение тока и (или) частоты в АТЧВ-2, необходимо ввести в него настроечные параметры: Kт1, Kт2, Kч1, Kч2.

Настроечные параметры частотного выхода рассчитываются по формулам:

Kч1=5000/Diap\_max1;

Kч2=5000/Diap\_max2.

Настроечные параметры токового выхода в диапазоне 4-20 мА рассчитываются по формулам: K<sub>T</sub>1=16/Diap\_max1:

KT2=16/Diap\_max2.

Настроечные параметры токового выхода в диапазоне 0-5 мА рассчитываются по формулам: KT1=5/Diap\_max1; Kт2=5/Diap\_max2.

Diap\_max1, Diap\_max2 – значения объемных расходов, соответствующих верхней границе диапазона выходных величин (тока, частоты):

Diap  $max1 <$  или = Gmax1; Diap\_max2< или = Gmax2.

Gmax1, Gmax2 берутся из руководства по эксплуатации на КМ-5 или РМ-5. Необходимо подчеркнуть, что Gmax1 и Gmax2 отличаются друг от друга в случае различных диаметров труб, применяемых на прямой и обратной трубе.

Величина тока ( диапазон 4 – 20 мА), в КМ-5 соответствующая текущему расходу, определяется по следующей формуле:

 $I$ [MA] = 4 + K $\tau$ 1⋅ G1.

Величина тока ( диапазон 0 – 5 мА), в КМ-5 соответствующая текущему расходу, определяется по следующей формуле:

 $I$  [мА] = Kт1 $\cdot$  G1,

где 4 – соответствующее нулевому расходу значение тока 4 мА, G1 – расход теплоносителя в т/ч или м<sup>3</sup>/ч, Кт1 – коэффициент преобразования расхода в ток в мА/(т/ч) или мА/(м<sup>3</sup>/ч).

Величина частоты в КМ-5 (РМ-5) определяется по следующей формуле:

 $F$   $[$  $F$  $u$  $] =$  $K$ ч $1$  $G$  $1$ ,

где G1 - расход теплоносителя в т/ч или м<sup>3</sup>/ч, Кч1 - коэффициент преобразования расхода в частоту, соответственно в Гц/(т/ч) или Гц/(м<sup>3</sup>/ч).

АТЧВ-2 вырабатывает ток и частоту в зависимости от полученного кода данных по приведенным ниже алгоритмам:

Диапазон 4 – 20 мА:

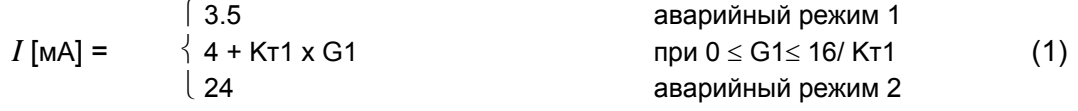

Диапазон 0 – 5 мА:

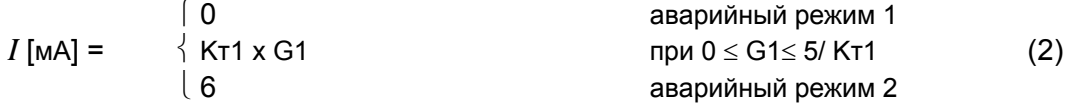

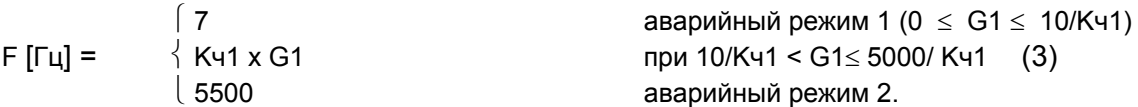

Аварийный режим означает выход принятого кода данных за рабочий диапазон (аварийный режим 1 – в меньшую сторону, аварийный режим 2 – в большую). Постоянный ток (частота) аварийного режима 1 так же может указывать на отсутствии связи с КМ-5 более 5 секунд.

Если задать Kт1 = 16/ G1<sub>max</sub>, то выходному току 20 мА (с диапазоном 4 – 20 мА) будет соответствовать наибольший расход G1<sub>max</sub>:

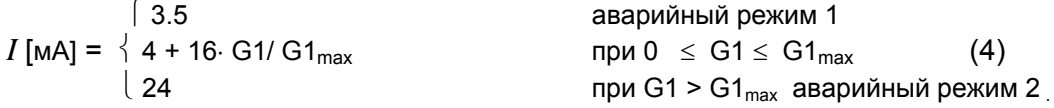

#### **3.3.3 Установка коэффициентов преобразования расхода в ток или частоту**

В случае использования однопоточного прибора КМ-5 (модель КМ-5-1) или расходомера РМ-5 вводится коэффициент преобразования расхода для одного расхода (Кт1 и/или Кч1). В случае использования двухпоточного прибора КМ-5 необходимо ввести коэффициенты преобразования для двух расходов (Кт1, Кт2 и (или) Кч1, Кч1). Расчет требуемых коэффициентов описан выше.

Величины Кт1 и Кч1 задаются в меню КМ-5 «ПАРАМЕТРЫ ПРИБОРА» с помощью стандартной процедуры ввода параметра, описанной в «Руководстве по эксплуатации КМ-5 (РМ-5)».

Целесообразно напомнить, что изменение параметров в КМ-5 возможно только при остановленном счете и при установке переключателя EP на платформе подключения в положение «ON». При изменении параметров КМ-5 или РМ-5 терморезисторы должны быть подключены к платформе подключения. В случае, если терморезисторы не используются, вместо них должны быть установлены имитационные резисторы, иначе Вы не сможете изменить параметры КМ-5.

#### **4 Подключение АТЧВ-2 к КМ-5**

Адаптер АТЧВ-2 имеет один входной канал – интерфейс RS-485, цепи его питания и один или два выхода в зависимости от модификации (смотри описание функциональных возможностей). В данном разделе рассматривается только питание АТЧВ-2 и его подключение к КМ-5 по интерфейсу RS-485.

Вход RS-485 подключается ко второму каналу интерфейса RS-485 KM-5, то есть к каналу связи с ППС. При подключении АТЧВ-2 к интерфейсу RS-485 должны быть соблюдены все требования объединения приборов в сеть (см. руководство пользователя на КМ-5 или РМ-5). Интерфейс RS-485 должен содержать резисторы согласования в начале или в конце линии. Для обеспечения этого требования АТЧВ-2 содержит двойной переключатель, который позволяет включить (положение ON) или отключить резисторы (положение 1 {не ON}) согласования линии связи.

В случае подключения АТЧВ-2 к однопоточному прибору переключатель «Rсогл» всегда должен находится в состоянии ON. В случае подключения одного АТЧВ-2 к двухпоточному прибору переключатель должен находится в состоянии 1 если АТЧВ-2 находится в промежутке между модулем КМ-5 и ППС-5, и должен находится в состоянии ON если АТЧВ-2 находится в начале или в конце сети приборов (под сетью приборов понимается: АТЧВ-2, КМ-5, ППС-5). В случае подключения двух АТЧВ-2 к двухпоточному прибору необходимо:

 во-первых, установить различные сетевые адреса для обоих АТЧВ-2. Сетевой адрес устанавливается переключателем выбора адреса АТЧВ-2 для модели 1I/1F. Если переключатель находится в состоянии ON, установлен адрес 58575650 в другом состоянии адрес 58575651. Адрес 58575650 соответствует каналу G1, а адрес 58575651 каналу G2;

во-вторых, обеспечить согласование линии связи.

Питание цифровой части АТЧВ-2 осуществляется или от источника питания КМ-5 или от автономного источника питания. В случае удаленности АТЧВ-2 от источника питания КМ-5 менее ста метров, питание АТЧВ-2 может осуществляется через цепи питания +URS и –URS интерфейса RS-485 КМ-5. В случае удаленности АТЧВ-2 от источника питания КМ-5 более ста метров питание АТЧВ-2 должно осуществляться только от автономного источника питания. В качестве автономного источника питания следует использовать БПИ-4В или любой другой аналогичный источник питания.

При питании АТЧВ-2 от блока питания КМ-5 возможно два варианта подключения:

провода цепей питания подключаются непосредственно к клеммам блока питания КМ-5;

провода цепей питания подключаются к клеммам платформы подключения КМ-5.

Вариант, когда провода питания подключаются непосредственно к клеммам блока питания, предпочтительней, особенно, когда блок питания КМ-5 и АТЧВ-2 установлены в одном монтажном щите.

П р и м е ч а н и е *—* Здесь и далее на некоторых рисунках вместо правильного обозначения **АТЧВ** значится АТЧРВ.

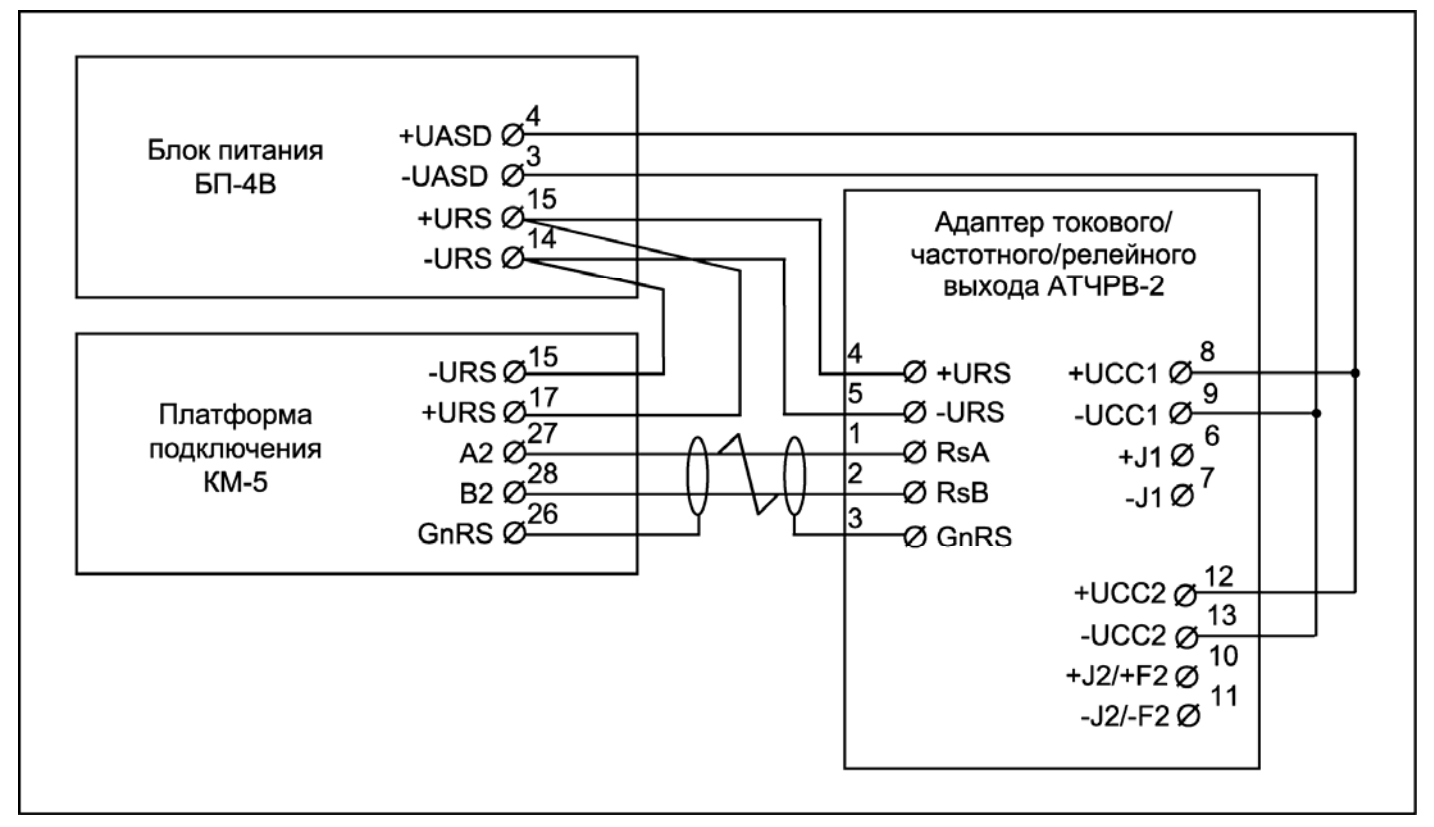

Рисунок 2 — Схема подключения АТЧВ-2 к КМ-5 на расстоянии до 100 м, если провода питания подключаются к клеммам блока питания

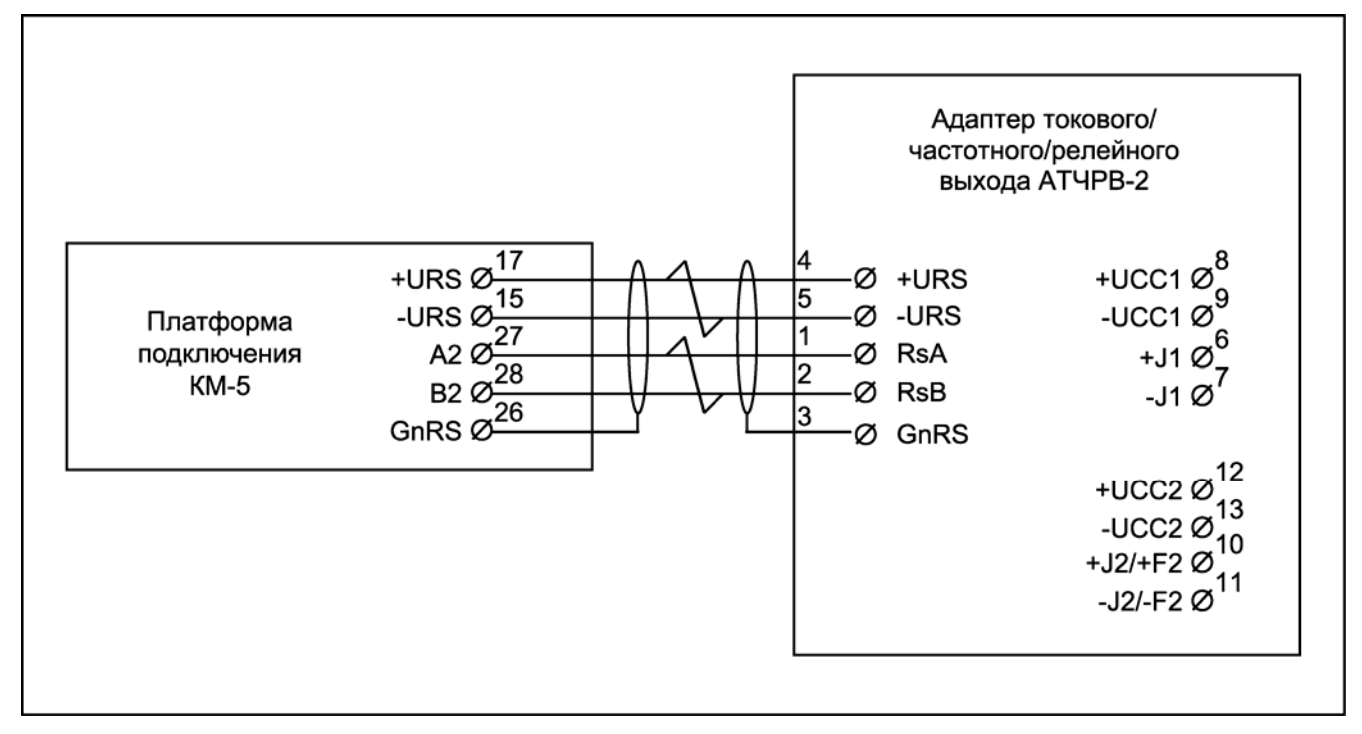

Рисунок 3 — Схема подключения АТЧВ-2 к КМ-5 на расстоянии до 100м, если провода питания подключаются к клеммам платформы подключения КМ-5

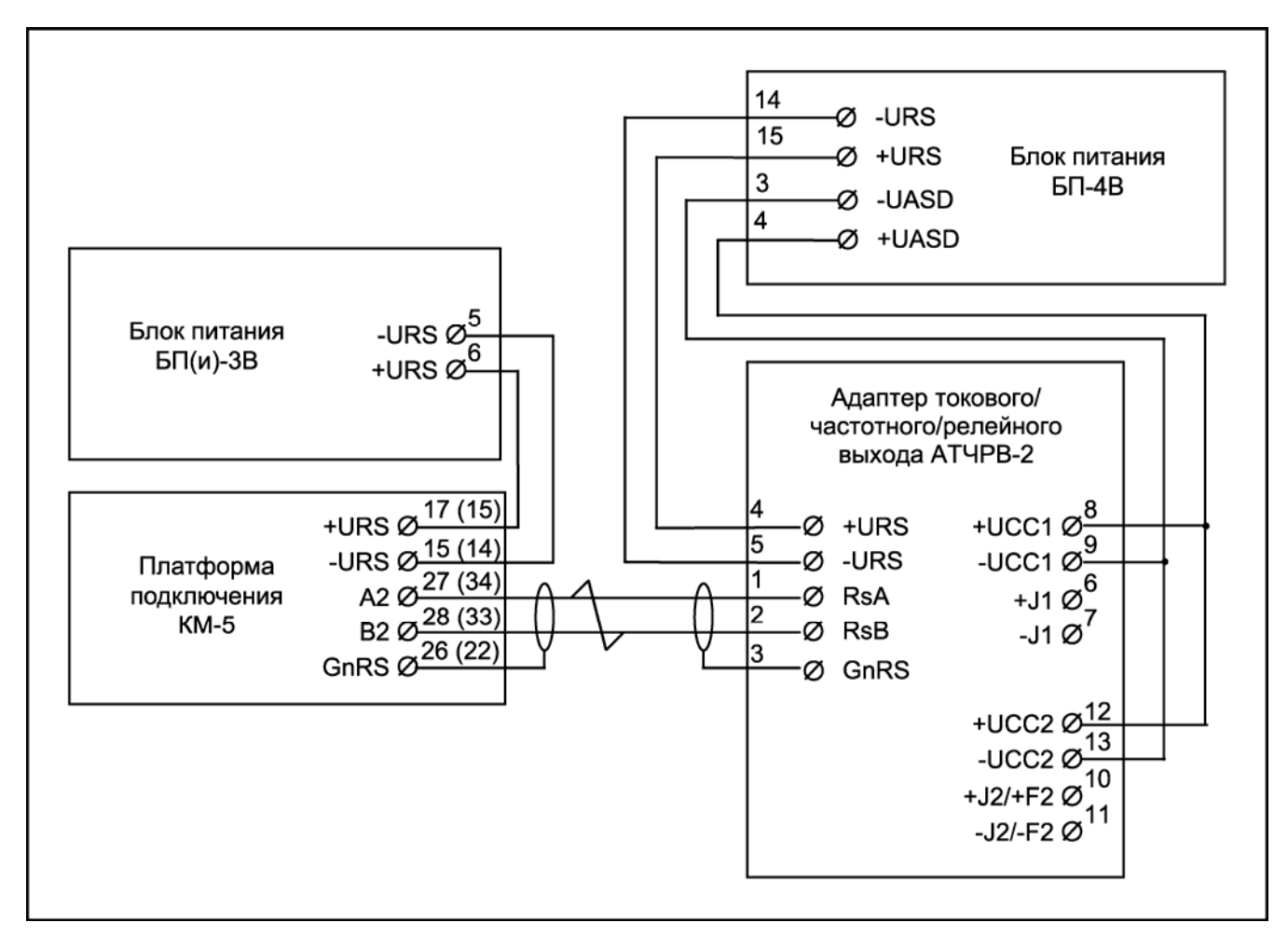

Рисунок 4 — Схема подключения АТЧВ-2 к КМ-5 на расстоянии более 100м

П р и м е ч а н и е — При использовании платформы подключения КМ-5 9В нумерация контактов приводится в скобках.

#### **5 Подключение к АТЧВ-2 исполнительного оборудования**

В зависимости от модификации устройство АТЧВ-2 содержит:

- один токовый и один частотный выходы;
- два токовых выхода.

Цепи питания исполнительного оборудования гальванически развязаны от цепей процессора. Для питания выходных цепей используется блок питания БП-4В, который специально спроектирован для питания модуля КМ-5 или модуля ППС-5 совместно с исполнительным оборудованием. Пользователь может использовать любой другой блок питания, который соответствует требованиям данных применений, в том числе и БП(и)-3В соединив последовательно два выхода Uda и Urs для получения необходимого выходного напряжения UCC1.

Блок питания должен обеспечивать напряжение, необходимое для формирования в нагрузке тока аварийного режима 2. Формула для выбора блока питания приведена ниже:

#### IaRн+1<Ucc<35,

где, Ia – ток аварийного режима 2 (составляет 24 мА или 6 мА); Rн – сопротивление нагрузки (кОм); Ucc – Напряжение источника питания (В).

## **6 Подключение исполнительного оборудования к одному токовому выходу**

Если для управления исполнительным оборудованием требуется один токовый сигнал, то необходимо использовать модель 1I АТЧВ-2. При использовании модели 2I система будет избыточна. Схема подключения внешнего оборудования к одному токовому выходу (см. рисунок 5) не зависит от модели АТЧВ-2. Если для управления исполнительным оборудованием требуется два токовых сигнала (см. рисунок 6), то необходимо использовать модель 2I АТЧВ.

Напряжение питания Un должно лежать в диапазоне 12 … 34 В. Минимальное сопротивление нагрузки Rн должно быть равно 20 Ом, максимальное сопротивление нагрузки ограничивается формулой:

$$
RH[KOM] \leq (Un[B]-2,5[B]) / 24[MA].
$$

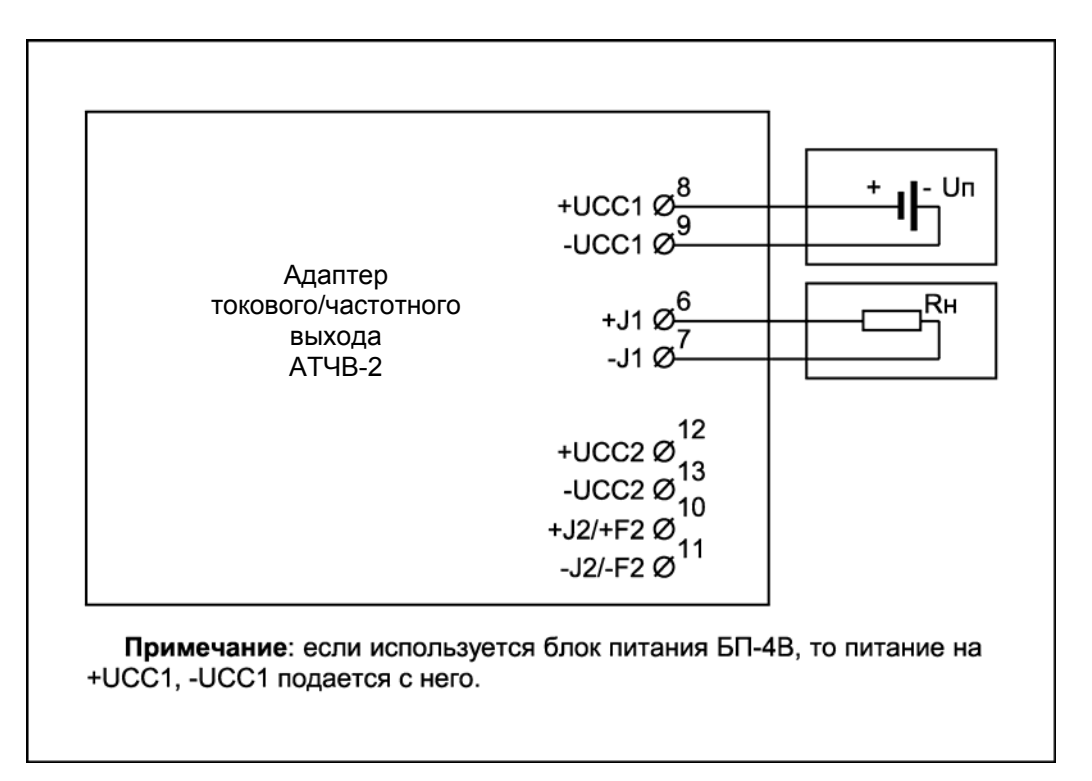

Рисунок 5 — Схема подключения исполнительного оборудования к одному токовому выходу

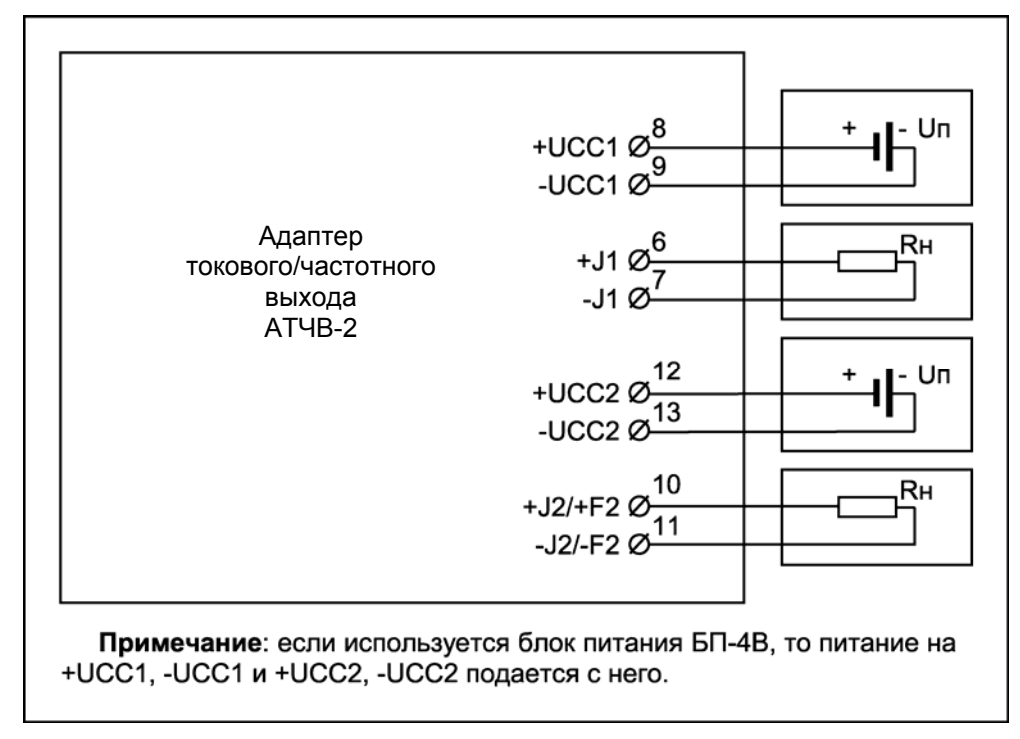

Рисунок 6 *—* Схема подключения исполнительного оборудования к двум токовым выходам

#### **7 Подключение исполнительного оборудования к частотному выходу**

Частотный выход представляет собой открытый коллектор транзисторной оптопары.

Схема подключения внешнего оборудования к пассивному частотному выходу приведена на рисунке 7. Схема подключения внешнего оборудования к активному частотному выходу приведена на рисунке 8. Напряжение Uп должно лежать в диапазоне 4.5 … 35 В. Ток в цепи частотного выхода не должен превышать 5 мА.

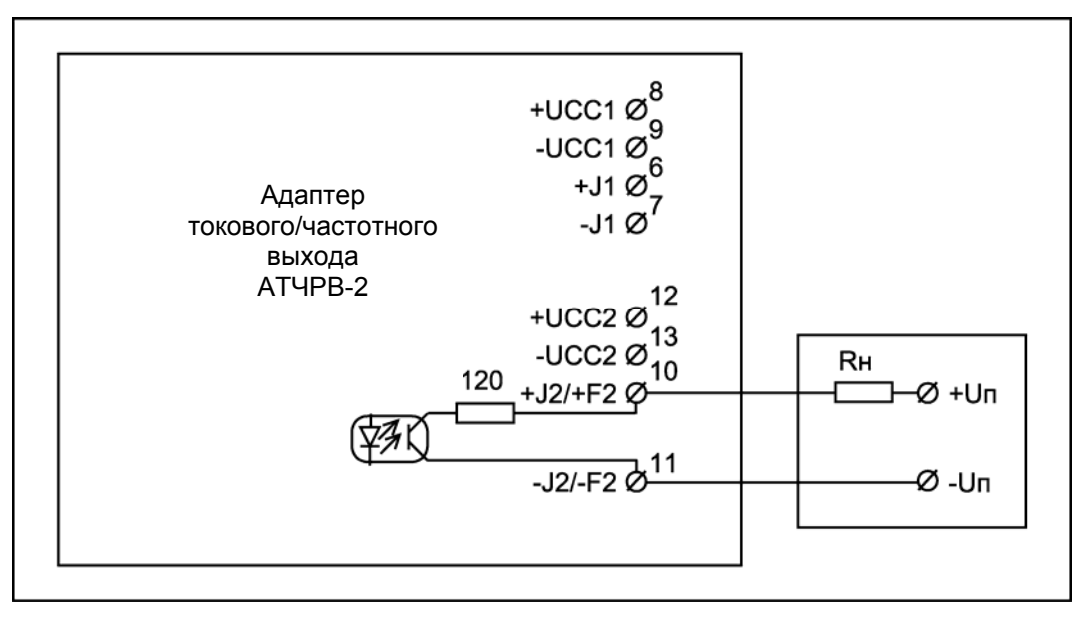

Рисунок 7 — Схема подключения исполнительного оборудования к пассивному частотному выходу

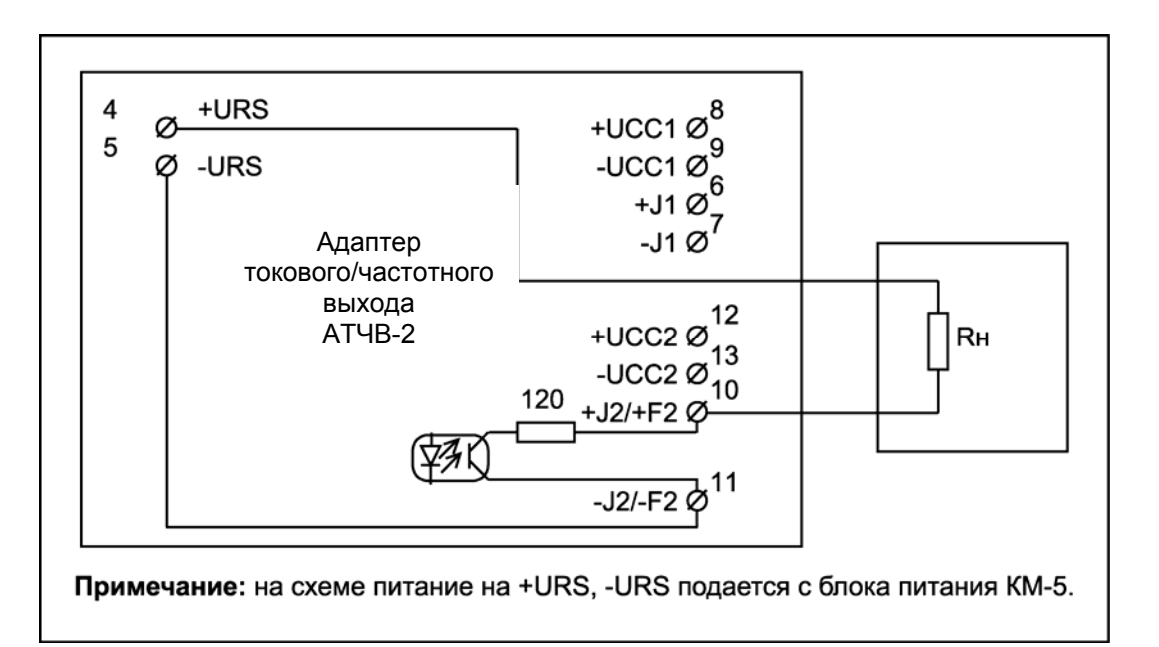

Рисунок 8 — Схема подключения исполнительного оборудования к активному частотному выходу

П р и м е ч а н и е *—* При использовании напряжения URS гальваническая развязка по частотному выходу отсутствует.

## **8 Проверка работоспособности АТЧВ-2**

При эксплуатации АТЧВ-2 могут возникнуть ситуации, когда АТЧВ-2 не формирует требуемого сигнала тока или частоты. Причиной этого могут быть следующие события:

- КМ-5 не подготовлен для работы с АТЧВ-2;
- ошибки в монтаже, замыкание или обрыв в линии связи;
- плохие контакты в местах соединения кабелей;
- отсутствие питания на приборе;
- неисправность прибора.

Для устранения возможных причин неработоспособности АТЧВ-2, прежде всего, необходимо проверить правильность установки в КМ-5 всех необходимых параметров для работы с АТЧВ-2 (см. раздел «Программирование КМ-5 для работы с АТЧВ-2» данного документа).

При необходимости изменить параметры в КМ-5, пользователь не может найти требуемого параметра в меню прибора. Такая ситуация возможна, когда не остановлен счет прибора. Проконтролировать, остановлен или нет счет прибора, можно с помощью меню «Самодиагностика». Останов счета можно выполнить путем входа в меню «поверка» по команде «ввод» и выхода по команде «отмена». Если пользователь не может найти меню «поверка» это означает, что переключатель на платформе подключения прибора не установлен в положение ON, или он не исправен.

Особое внимание необходимо уделить проверке монтажа линий питания и связи. АТЧВ-2 содержит контрольный светодиод, который мигает с частотой примерно 0,5 Гц. Если светодиод мигает, то цепи питания процессора АТЧВ-2 исправны, в противном случае необходимо найти и устранить неисправность. Наиболее частая проблема – переполюсовка линий. Хотя цепи АТЧВ-2 защищены от переполюсовки, однако, выяснение причины отсутствия связи с ними может вызывать осложнения, если не будет уверенности хотя бы в том, что на них подается питание. Поэтому до подачи питания необходимо убедиться в правильной полярности разводки питания на АТЧВ-2. Это можно сделать при помощи вольтметра, освободив провода из клеммных зажимов и проверив наличие и полярность питания.

После проверки линий питания можно подсоединить модули к разъемам и провести контроль линий связи. АТЧВ после подачи питания должен генерировать сигналы аварийного режима 1. Примерно через 30 секунд после включения КМ-5 начинает выдавать данные в АТЧВ, и значения на его выходе должны измениться.

Если связи нет, в первую очередь необходимо убедиться в правильной установке переключателей согласующих резисторов в АТЧВ-2 и перемычек в платформе подключения КМ-5. Положение ON переключателей и замкнутые перемычки соответствуют включенным резисторам. Резисторы должны быть включены только на концах линии связи, а сама линия должна быть выполнена в виде шлейфа, не должно быть ответвлений длиннее 80см (что особо необходимо учитывать при двухпоточной конфигурации, когда к одному выходу блока КМ-5 подключаются АТЧВ-2 и ППС-5).

Если переключатели резисторов установлены правильно, а связи все равно нет, то необходимо проверить отсутствие переполюсовки. Каждая фаза сигнала (А и В) должна быть соединена с одноименной фазой во всех модулях. Наиболее простой способ проверки – при помощи вольтметра необходимо замерить напряжение между общим проводом (экраном G) и фазами А и В. Напряжение на фазе А должно быть на 200 мВ больше чем на фазе RSB, и составлять 2.5В  $\pm 10\%$ .

Если при отключенной линии связи напряжение между клеммами GnRS и RSА в АТЧВ-2 отличается от 2.5В более чем на 10%, это указывает на неисправность приемопрередатчика и АТЧВ-2 требует ремонта.

При подключении линий связи к клеммам АТЧВ-2 напряжение между контактами GnRS и RSА не должно изменяться более, чем на 5%. Если это происходит, значит имеет место неисправность линии связи или прибора на другом конце.

Для проверки исправности токового выхода рекомендуется подключить к выходам Rн=100 Ом, и измерить на нем падение напряжения с помощью вольтметра.

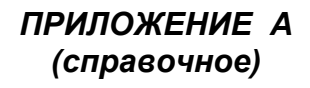

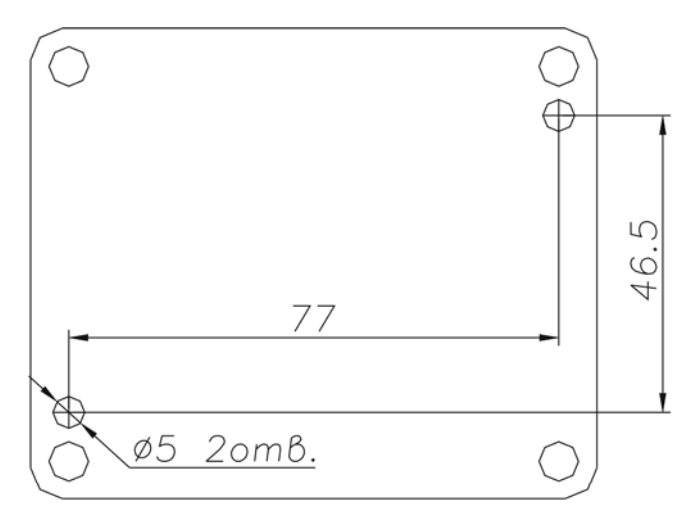

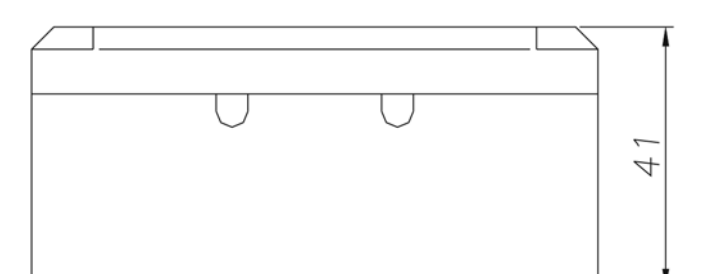

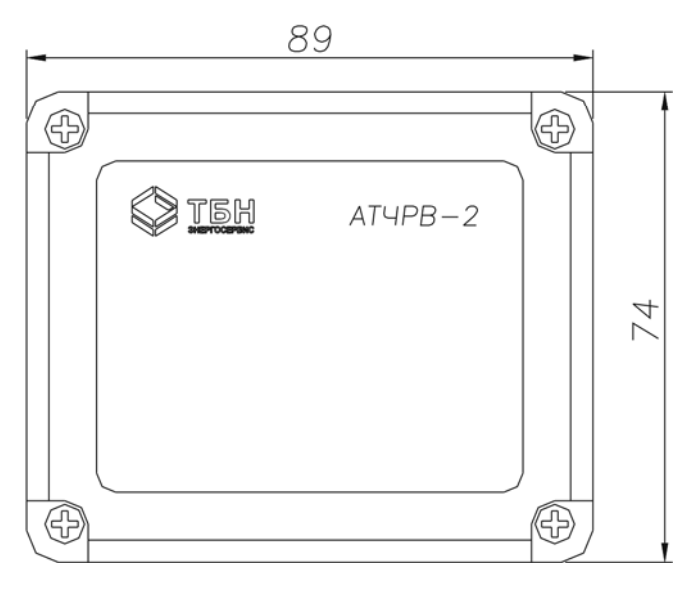

**Габаритный чертеж АТЧВ-2** 

#### **По вопросам продаж и поддержки обращайтесь:**

**А**рхангельск (8182)63-90-72 **А**стана +7(7172)727-132 **А**страхань (8512)99-46-04 **Б**арнаул (3852)73-04-60 **Б**елгород (4722)40-23-64 **Б**рянск (4832)59-03-52 **В**ладивосток (423)249-28-31 **В**олгоград (844)278-03-48 **В**ологда (8172)26-41-59 **В**оронеж (473)204-51-73 **Е**катеринбург (343)384-55-89 **И**ваново (4932)77-34-06 **И**жевск (3412)26-03-58 **И**ркутск (395) 279-98-46

**К**иргизия (996)312-96-26-47

**К**азань (843)206-01-48 **К**алининград (4012)72-03-81 **К**алуга (4842)92-23-67 **К**емерово (3842)65-04-62 **К**иров (8332)68-02-04 **К**раснодар (861)203-40-90 **К**расноярск (391)204-63-61 **К**урск (4712)77-13-04 **Л**ипецк (4742)52-20-81 **М**агнитогорск (3519)55-03-13 **М**осква (495)268-04-70 **М**урманск (8152)59-64-93 **Н**абережные Челны (8552)20-53-41 **Н**ижний Новгород (831)429-08-12 **К**азахстан (772)734-952-31

**Н**овокузнецк (3843)20-46-81 **Н**овосибирск (383)227-86-73 **О**мск (3812)21-46-40 **О**рел (4862)44-53-42 **О**ренбург (3532)37-68-04 **П**енза (8412)22-31-16 **П**ермь (342)205-81-47 **Р**остов-на-Дону (863)308-18-15 **Р**язань (4912)46-61-64 **С**амара (846)206-03-16 **С**анкт-Петербург (812)309-46-40 **С**аратов (845)249-38-78 **С**евастополь (8692)22-31-93 **С**имферополь (3652)67-13-56 **Т**аджикистан (992)427-82-92-69

Смоленск (4812)29-41-54 **С**очи (862)225-72-31 **С**таврополь (8652)20-65-13 **С**ургут (3462)77-98-35 **Т**верь (4822)63-31-35 **Т**омск (3822)98-41-53 **Т**ула (4872)74-02-29 **Т**юмень (3452)66-21-18 **У**льяновск (8422)24-23-59 **У**фа (347)229-48-12 **Х**абаровск (4212)92-98-04 **Ч**елябинск (351)202-03-61 **Ч**ереповец (8202)49-02-64 **Я**рославль (4852)69-52-93

**Эл. почта: tn@nt-rt.ru || Сайт: https://tbn.nt-rt.ru/**